# Exemplo de configuração do roteador sem fio 1800 ISR com DHCP interno e autenticação aberta  $\overline{\phantom{a}}$

## **Contents**

**[Introduction](#page-0-0) [Prerequisites](#page-0-1) [Requirements](#page-0-2)** [Componentes Utilizados](#page-0-3) **[Conventions](#page-1-0) [Configurar](#page-1-1)** [Diagrama de Rede](#page-1-2) **[Configuração](#page-1-3) [Verificar](#page-2-0) [Troubleshoot](#page-3-0)** [Comando Troubleshooting](#page-3-1) [Procedimento de Troubleshooting](#page-4-0) [Informações Relacionadas](#page-6-0)

# <span id="page-0-0"></span>**Introduction**

Este documento oferece uma configuração de exemplo de uma rede sem fio (WLAN) em um roteador de serviços integrados (ISR) Cisco 1800.

# <span id="page-0-1"></span>**Prerequisites**

## <span id="page-0-2"></span>**Requirements**

Não existem requisitos específicos para este documento.

## <span id="page-0-3"></span>Componentes Utilizados

As informações neste documento são baseadas nestas versões de software e hardware:

- 1800 ISR no Cisco IOS® Software Release 12.3 ou posterior com o conjunto de recursos de Serviços IP Avançados Observação: você pode aplicar a mesma configuração a qualquer um dos ISRs. A configuração não é específica da série 1800.
- $\cdot$  PC com estas placas de rede sem fio:802,11a802,11b802.11b/g a/b/g

The information in this document was created from the devices in a specific lab environment. All of

the devices used in this document started with a cleared (default) configuration. If your network is live, make sure that you understand the potential impact of any command.

## <span id="page-1-0"></span>**Conventions**

Consulte as [Convenções de Dicas Técnicas da Cisco para obter mais informações sobre](//www.cisco.com/en/US/tech/tk801/tk36/technologies_tech_note09186a0080121ac5.shtml) [convenções de documentos.](//www.cisco.com/en/US/tech/tk801/tk36/technologies_tech_note09186a0080121ac5.shtml)

# <span id="page-1-1"></span>**Configurar**

Nesta seção, você encontrará informações para configurar os recursos descritos neste documento.

Nota:Use a Command Lookup Tool (somente clientes registrados) para obter mais informações sobre os comandos usados neste documento.

## <span id="page-1-2"></span>Diagrama de Rede

Este documento utiliza a seguinte configuração de rede:

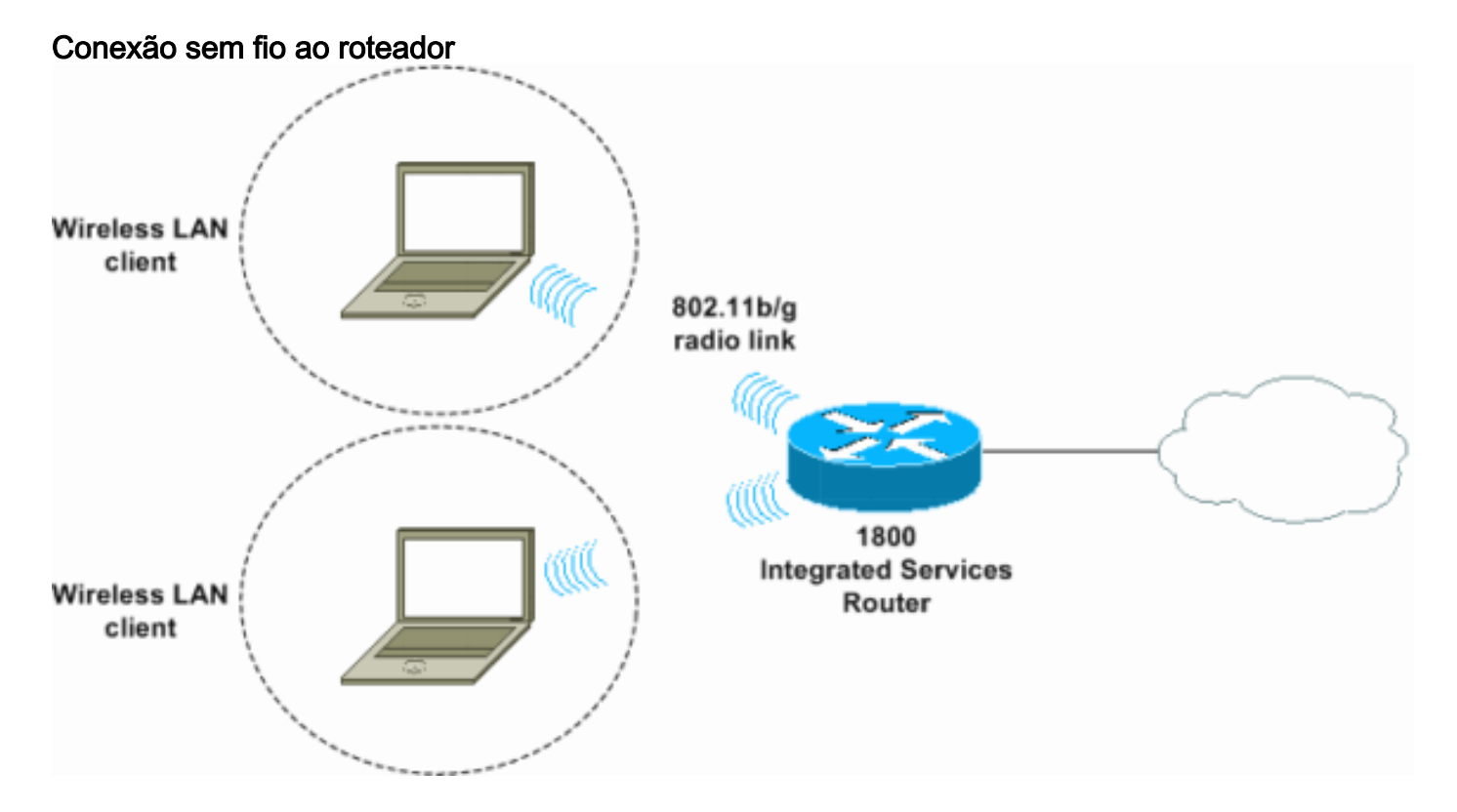

## <span id="page-1-3"></span>**Configuração**

### **Step-by-Step Instructions**

Conclua estes passos:

1. Configure o escopo do DHCP e os endereços excluídos. Observação: os endereços excluídos são opcionais. Consulte o [Cisco IOS DHCP Server](//www.cisco.com/en/US/docs/ios/12_0t/12_0t1/feature/guide/Easyip2.html) para obter uma explicação mais detalhada do servidor DHCP no Cisco IOS Software.

- 2. Ative o roteamento e o bridging integrados e configure o grupo de pontes.
- 3. Atribua um endereço IP à interface BVI1 (Bridge-Group Virtual Interface 1).
- Configurar sem fio.Atribua a interface Dot11Radio0 ou Dot11Radio1 ao grupo de pontes 4. 1.Atribua um SSID (Service Set Identifier, identificador do conjunto de serviços) à interface de rádio e defina a autenticação aberta.

#### **Configuração**

Este documento utiliza esta configuração:

```
Configuração sem fio e DHCP do ISR 1800 Series
1800-ISR#show running-config
 Building configuration...
 .
 .
!
hostname 1800-ISR
!
!--- Output suppressed. ! ip subnet-zero ! ! ip dhcp
excluded-address 192.168.2.1 192.168.2.100 !--- This
sets up DHCP and excluded addresses. Excluded addresses
are optional. ! ip dhcp pool 1800-ISR network
192.168.2.0 255.255.255.0 ! ! bridge irb !--- Turn on
integrated routing and bridging. ! ! interface
Dot11Radio0 !--- This is the wireless radio interface
configuration. no ip address ! ssid Cisco !--- Here, the
SSID is given as "Cisco". authentication open !--- This
defines the authentication as open. ! speed basic-1.0
basic-2.0 basic-5.5 6.0 9.0 basic-11.0 12.0 18.0 24.0
36.0 48.0 54.0 station-role root bridge-group 1 bridge-
group 1 subscriber-loop-control bridge-group 1 spanning-
disabled bridge-group 1 block-unknown-source no bridge-
group 1 source-learning no bridge-group 1 unicast-
flooding ! ! interface BVI1 ip address 192.168.2.1
255.255.255.0 ! ip classless ! !--- Note: Configure the
bridge 1 protocol IEEE and the bridge 1 route IP !---
before you create interface BVI1 or add the radio
interface to bridge group 1.
!
bridge 1 protocol ieee
bridge 1 route ip
!
line con 0
line aux 0
line vty 0 4
!
no scheduler allocate
end
```
## <span id="page-2-0"></span>**Verificar**

Use esta seção para confirmar se a sua configuração funciona corretamente.

A [Output Interpreter Tool \( somente clientes registrados\) \(OIT\) oferece suporte a determinados](https://www.cisco.com/cgi-bin/Support/OutputInterpreter/home.pl) [comandos show.](https://www.cisco.com/cgi-bin/Support/OutputInterpreter/home.pl) Use a OIT para exibir uma análise da saída do comando show.

Use estes comandos para verificar a operação correta do DHCP e da rede sem fio:

- show dot11 associations
- show ip dhcp binding

Os endereços MAC e IP devem corresponder na saída do comando show dot11 associations e na saída do comando show ip dhcp binding. Aqui está um exemplo:

```
1800-ISR#show dot11 associations
802.11 Client Stations on Dot11Radio0:
SSID [Cisco] :
MAC Address IP address Device Name Parent State
0040.96ac.345c 192.168.2.101 CB21AG/PI21AG WLCLIENT self Associated
!
!--- Output suppressed. ! 1800-ISR#show ip dhcp binding
Bindings from all pools not associated with VRF:
IP address Client-ID/ Lease expiration Type
                 Hardware address/
                 User name
192.168.2.101 0100.4096.ac34.5c Dec 18 2005 05:07 PM Automatic
1800-ISR#
```
## <span id="page-3-0"></span>**Troubleshoot**

Use esta seção para resolver problemas de configuração.

## <span id="page-3-1"></span>Comando Troubleshooting

### Nota:Consulte Informações Importantes sobre Comandos de Depuração antes de usar comandos debug.

Emita o comando debug ip dhcp server packet para depurar o servidor IP DHCP. Com uma WLAN de autenticação aberta não criptografada, esse comando fornece o método mais rápido e eficaz para solucionar problemas.

O comando debug ip dhcp server packet mostra estas transações de dados:

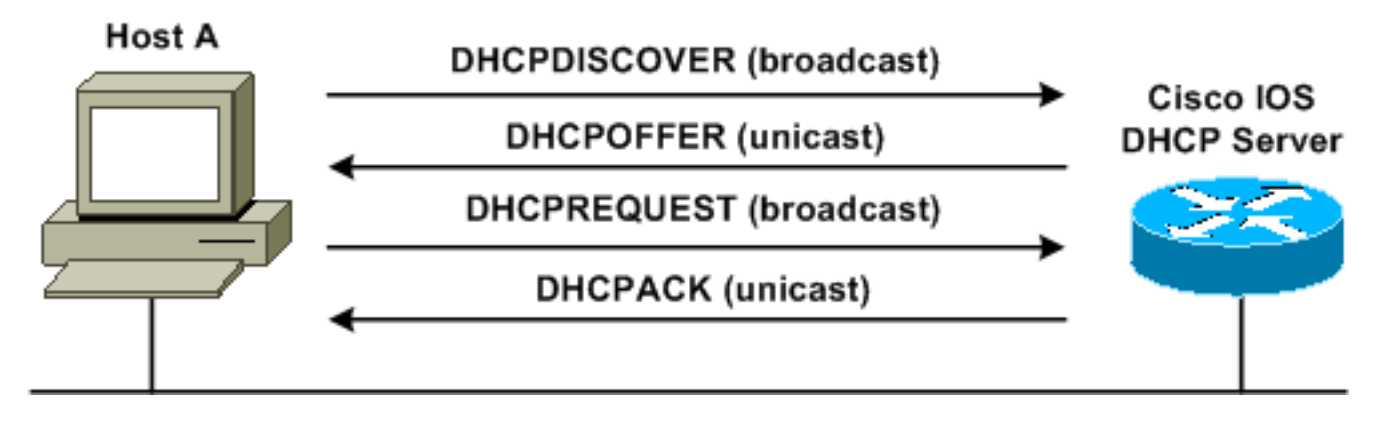

Esta saída do comando debug ip dhcp server packet é um exemplo de uma solicitação DHCP bem-sucedida:

```
*Dec 17 15:40:50.379: DHCPD: DHCPREQUEST received from client 0100.4096.ac34.5c.
!
!--- This shows the client DHCP discover packet that is sent to the router. ! *Dec 17
15:40:50.379: DHCPD: No default domain to append - abort update *Dec 17 15:40:50.379: DHCPD:
Sending DHCPACK to client 0100.4096.ac34.5c (192.168.2.101) ! !--- This shows the router DHCP
acknowledgment (ACK) that is sent back to the client. ! *Dec 17 15:40:50.379: DHCPD: creating
ARP entry (192.168.2.101, 0040.96ac.345c). *Dec 17 15:40:50.379: DHCPD: unicasting BOOTREPLY to
client 0040.96ac.345c (192.168.2.101)
```
#### <span id="page-4-0"></span>Procedimento de Troubleshooting

Se você não vir a oferta de DHCP na saída do comando debug ip dhcp server packet, comece a solucionar problemas do protocolo 802.11. Conclua estes passos:

1. Verifique as configurações do cliente sem fio, o SSID e a configuração sem segurança/criptografia.Note: O SSID deve ser o mesmo no ISR e nos clientes. Nesse caso, o SSID é "Cisco". A Figura 1 e a Figura 2 mostram as configurações de SSID no Cisco Aironet Desktop Utility (ADU) e no Aironet Client Utility (ACU). A janela exibida depende da placa cliente sem fio e das versões de firmware que você usa.Figura 1: Configurações de SSID do Cisco ADU

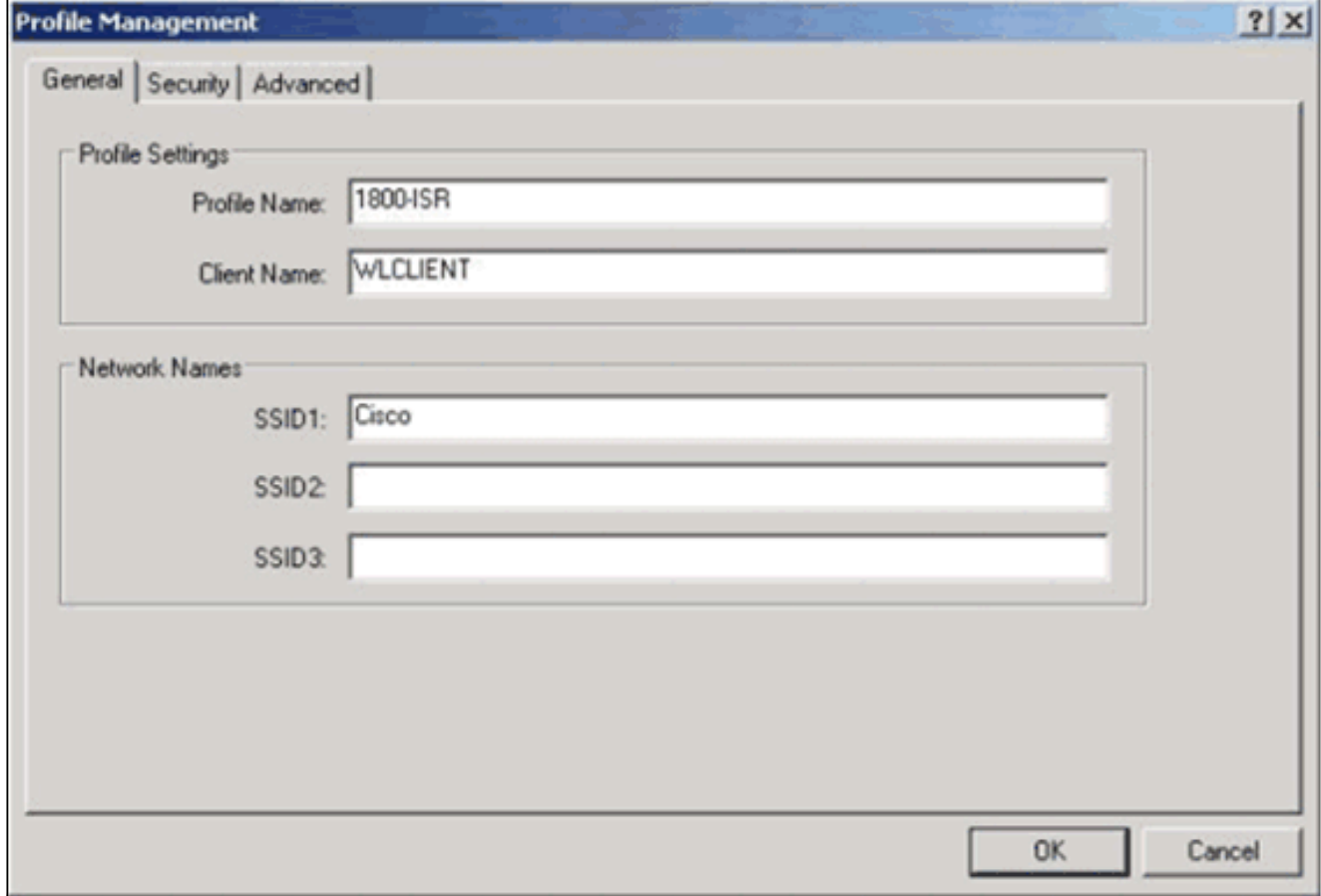

Figura 2: Configurações do SSID da Cisco ACU

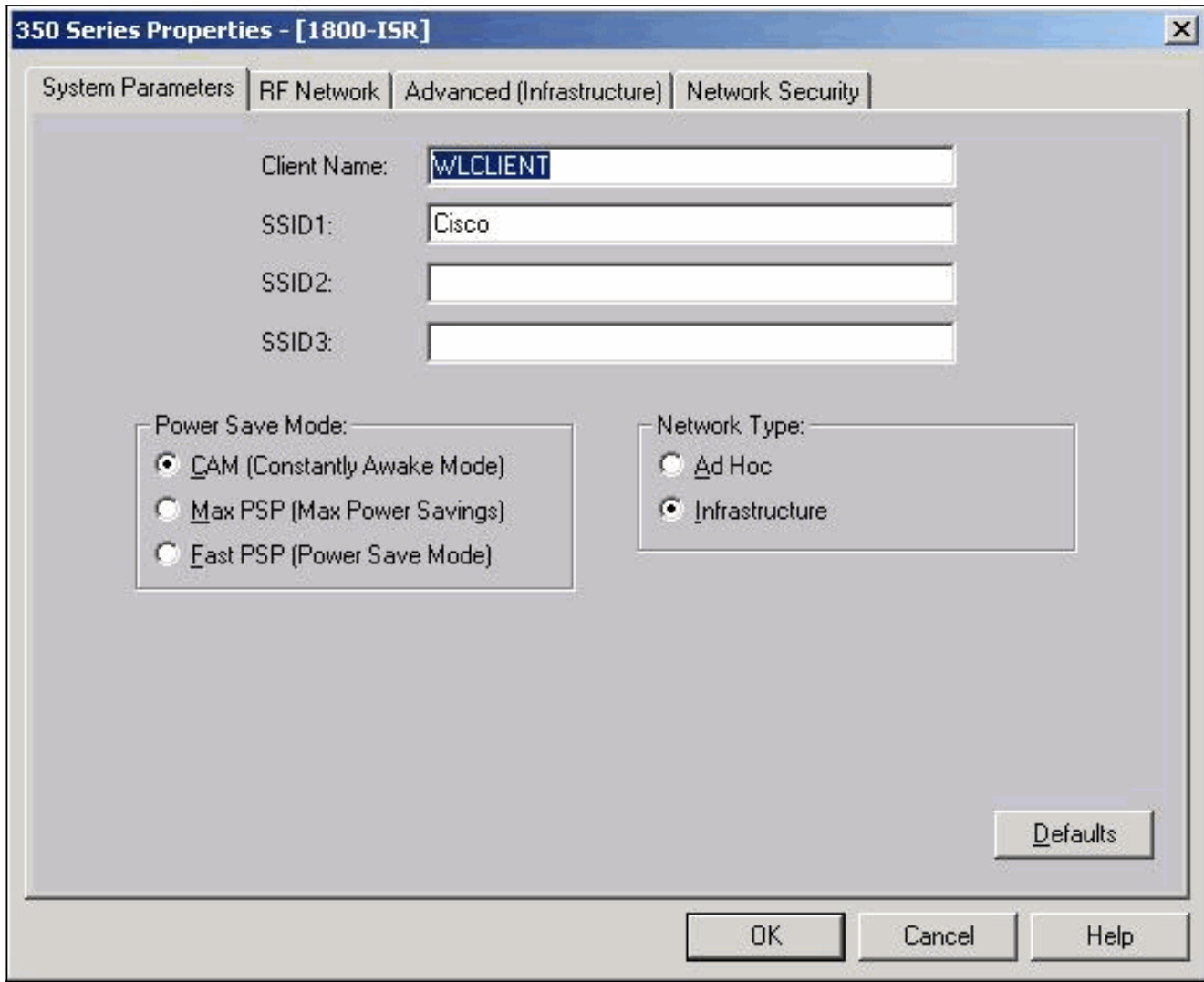

Figura 3: Configurações zero sem fio do Windows

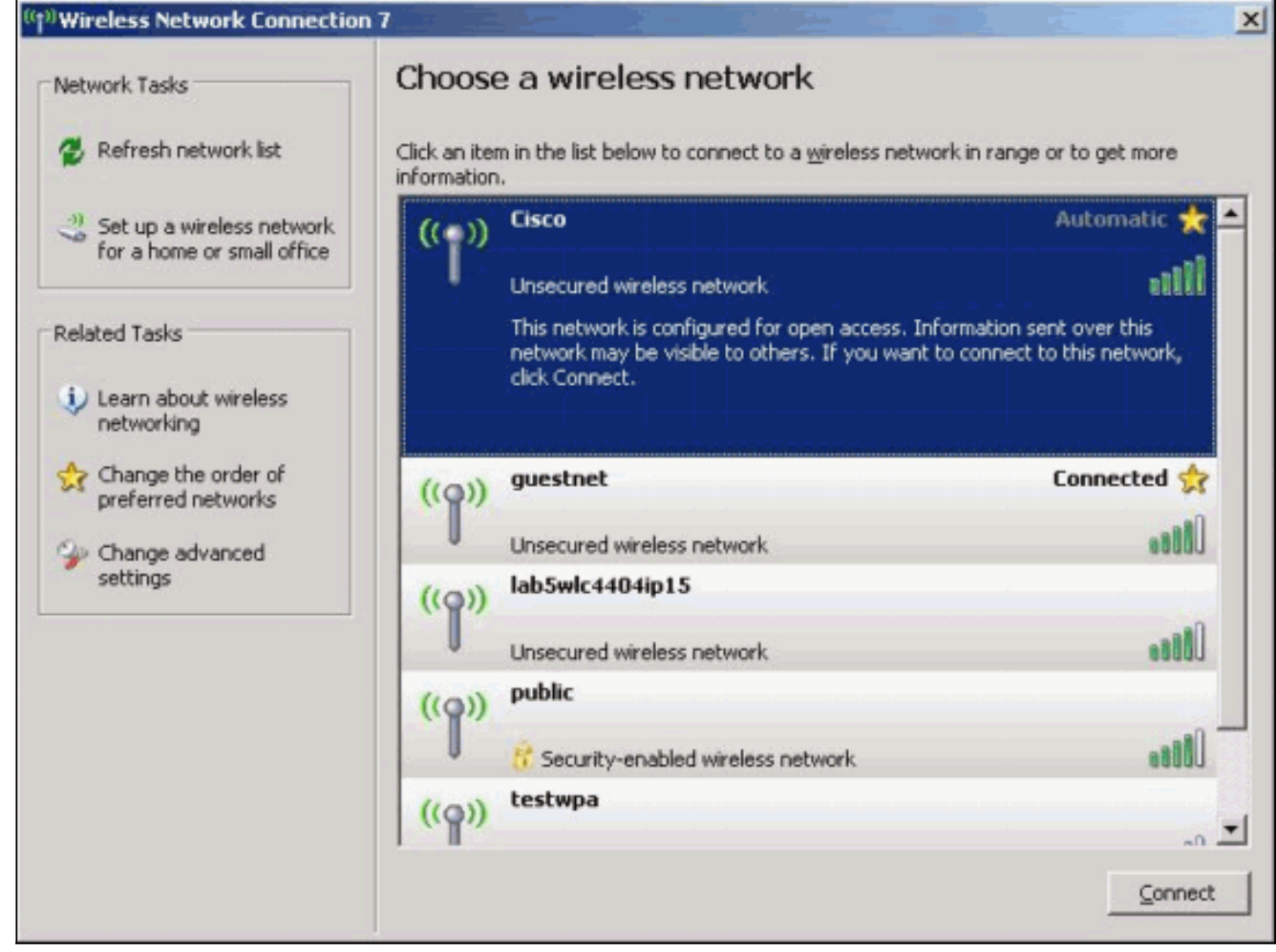

- 2. Verificar a compatibilidade Wi-Fi.Consulte a página <u>[Wi-Fi Alliance](http://www.wi-fi.org)</u> para verificar a compatibilidade Wi-Fi da placa de interface de rede sem fio (NIC) usada.
- 3. Entre em contato com o [Suporte Técnico da Cisco](//www.cisco.com/en/US/support/tsd_contact_technical_support.html) para obter assistência técnica adicional.

# <span id="page-6-0"></span>Informações Relacionadas

- [Servidor DHCP do Cisco IOS](//www.cisco.com/en/US/docs/ios/12_0t/12_0t1/feature/guide/Easyip2.html?referring_site=bodynav)
- [Guia de configuração sem fio do Cisco Access Router](//www.cisco.com/en/US/docs/routers/access/1800/wireless/configuration/guide/awg.html?referring_site=bodynav)
- [Suporte Técnico e Documentação Cisco Systems](//www.cisco.com/cisco/web/support/index.html?referring_site=bodynav)